### TRIUMPH THE CHURCH AND KINGDOM OF GOD IN CHRIST

Mother Carolyn D. Whittiker - National Youth Education Director

Jamilah R. M. Page, PhD, RDN - E. Bernice Harris Scholarship Chair

Hadiyah Page, MPH, MDc - Programming Champions Awards Coordinator

# 2024 E. Bernice Harris Scholarship Essay Guidelines

## **Applicant Guidelines:**

- Applicant must be an active, local member, in good standing, of Triumph the Church and Kingdom of God in Christ.
- Applicant must be 19 years or less.
- Applicant must be either a high school senior or graduating senior prior to the contest.
- Applicant must complete the application for the E. Bernice Harris National Essay Contest.
- Applicant's District, State or Local Supervisor and Shepherd must endorse the application.

**Topic: Applying Our Principles to Our Reality** 

Your essay must answer the prompt below.

Triumph the Church and Kingdom of God in Christ has three organizational symbols. Pick ONE of the three symbols to write about. In your essay:

- 1. Discuss what the symbol means to you;
- 2. How the meaning of the symbol applies to your daily life; and
- 3. How you encourage others to apply this meaning to their lives.

## **Essay Guidelines:**

- Applicant must prepare a <u>DOUBLED SPACED TYPEWRITTEN ESSAY</u> (Times New Roman - Size 12) of no less than 500 words (topic is selected by the National Scholarship Committee).
- Essay limit is 2 pages maximum.
- Use at least one scripture reference to support the paper.
- Use at least one outside reference (book, reliable website, etc.) to support the paper.
  - Wikipedia is an example of an UNRELIABLE website/resource.
  - Refereed journal articles

- A separate cover sheet with your name and title of essay must accompany the final essay.
- ALL CONTESTANTS MUST BE PRESENT
- All typewritten essays shall be reviewed by the E. Bernice Harris National Essay Scholarship Committee.

### **Submission Guidelines:**

- THE FINAL ESSAY IS DUE JUNE 16, 2024.
- All forms must be uploaded as a PDF document.
  - Essay:
    - Type your essay in Word and save it as a PDF file.
    - How to Convert Word Document to PDF file https://www.youtube.com/watch?v=tIS8Wop\_7H4
    - Tip: Only save as PDF when you are done writing the essay and are ready to submit.
    - OR use the CamScanner app on your mobile phone and email the file to yourself for uploading.
  - Application Form:
    - To upload this form, you can scan it in OR use the CamScanner app on your mobile phone and email the file to yourself for uploading. Other Pictures to PDF apps work too!
- Submission Site:
  - Link: <a href="https://forms.gle/qz6whAF7iFP7XuHY8">https://forms.gle/qz6whAF7iFP7XuHY8</a>
  - QR Code:

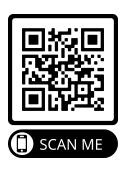

For questions concerning scholarship, email <a href="mailto:ebharrisscholarship@gmail.com">ebharrisscholarship@gmail.com</a>.

NO EMAILED APPLICATIONS WILL BE ACCEPTED!